## Nokia C3

PLANET, paketni prenos podatkov

- Nastavitve
	- Konfiguracija
		- Osebne nastavitve
			- Dodaj
				- Splet
					- Ime računa: ......................................................Planet
					- Naslov strežnika: .............................................http://planet.mobitel.si
					- Up.predn.dost.toč.: ..........................................Ne
					- Nastav.dostop.točke
						- Posredniški strežnik: ..................................Omogoči
						- · Naslov posr. strežnika: .................................213.229.249.40

ெ

- Vrata posred. Strežnika: .............................8080
- $\boxtimes$ • Nastavitve nosilca  $[\underline{a}]$ 
	- Dost.točka.za pak.pren.: ........................internet
	- Vrsta omrežja: ........................................IPv4
	- Vrsta preverjanja: ...................................Običajno
	- Uporabniško ime: ...................................mobitel
	- Geslo: ......................................................internet

4 **SVI** 

Osebne nastavitve

## **Planet**

Možnosti: ...................................................................Vključi

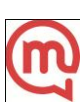